WHICH Full Version X64 (Updated 2022)

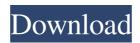

# WHICH Crack+ Patch With Serial Key

WHICH is a command line utility that will look for the program the way DOS does, by searching the PATH for.COM, EXE or.BAT -files (unless explicitly specified). It will also recognize commands internal to DOS 6.2. WHICH is a command line utility that will look for the program the way DOS does, by searching the PATH for.COM,.EXE or.BAT -files (unless explicitly specified). It will also recognize commands internal to DOS 6.2. Tags: command line, computer, dos, program, utilities WHICH, Find Command Line Program 13:38 This video shows how to use the which command to find which program is called. Also includes the type command, which can be used to list the type of files a program may open. This video shows how to use the which command to find which program is called. Also includes the type command, which can be used to list the type of files a program may open. WHICH is a command line utility that will look for the program the way DOS does, by searching the PATH for.COM, EXE or.BAT -files (unless explicitly specified). It will also recognize commands internal to DOS 6.2. WHICH Description: WHICH is a command line utility that will look for the program the way DOS does, by searching the PATH for.COM, EXE or.BAT -files (unless explicitly specified). It will also recognize commands internal to DOS 6.2. Tags: command line, computer, dos, program, utilities This video shows how to use the which command to find which program is called. Also includes the type command, which can be used to list the type of files a program may open. This video shows how to use the which command to find which program is called. Also includes the type command, which can be used to list the type of files a program may open. This video shows how to use the which command to find which program is called. Also includes the type command, which can be used to list the type of files a program may open. THIS IS THE TOP 5 CHEAP CRYPTOCURRENCY FOR SAVE AND EARN BIG IN 2018. IF YOU WANT TO EARN BIG ASS BUY CRYPTOCURRENCY BECAUSE HUGE AMOUNT OF PEOPLE ARE TRYING TO STEAL. THIS IS THE TOP 5

### WHICH

If you want to check for an exe file on your hard drive, just type: "which -exewhere -exewhere points to the command you want to find on your hard drive. EXAMPLE USAGE: C:\> which -exewhere -exewhere points to the command "which" To search the PATH for exe files, I usually use the following command: C:> which -exewhere HOW TO DETECT COMMAND INSTRUCTION ------ An easy way to detect command instructions are to search for the name of the command. The reason I like this method is because you don't have to remember the command's path everytime you want to detect a command, and it is even easier to use than the path searching method. However, if you use this method you have to be careful, because the name of the command might be very similar to the name of another command. The method consists of 3 basic steps: 1. Find the name of the command. 2. Find the exact position of the name of the command in the command prompt. 3. Find the position of the instruction in the command prompt. NOTE: There is no exact way to do this without some trial and error. I've found a command to find the name of the command: C:> cmd To find the exact position of the name of the command in the command prompt, you can use a convenient command (called something "which") which is found in the "CMD.EXE" utility file: C:>which This is the exact position of the name of the command in the command prompt. The name of the command usually is directly underneath the "CMD.EXE" text. However, you can easily find out the name of the command by typing "where " in the command prompt. To find out the position of the instruction in the command prompt, you can use the command "type" (for MS-DOS): C:\>type This is the position of the name of the command in the command prompt. To find the position of the instruction in the command prompt, you can use the command "where" (for MS-DOS): C:\>where This is the position 1d6a3396d6

### WHICH (Final 2022)

This command line utility is designed to operate much like DOS (but only for DOS). A variant of the DOS which allows operations with internal DOS commands, such as many used for system administration. For those who are unfamiliar with DOS, it has the following commands available for use: dir, edit, help, list, mkdir, rd, rm, sh, symlink, test, write and you will also find some other commands including some that were introduced in the Windows environment. RPM Package Manager for OS X – gui Description: RPM Package Manager for OS X is a package management and package installation program designed for the Mac OS X operating system. It manages packages (for OS X), performs updates, and allows remote installations. ReVE (Recovering Essential Versions of Email) - email software Description: ReVE is an email archiving and recovery program designed for retrieving your email history from damaged email archives or even corrupt databases. Resource Compiler - software Description: Resource Compiler is an application that will compile a resource file (usually a BMP or a PNG) and output it to an Executable File Format (ELF) file. This executable can then be run directly from the command line, or put onto a CD, a floppy disk or any other media that will execute the file. ROOM – software Description: ROOM is a utility designed to manage your hard drive (RAM) space. It allows you to clean up your disk by deleting temporary files or temporary files created by programs (all files that will not be needed to run a specific program in the future). It will also display a chart of the remaining disk space. RSCD - CD & DVD image recording software Description: RSCD is a CD/DVD image recording and ripping software that can be used to create and edit ISO images of CD/DVD-R or DVD+RW discs and perform multi-session recording of multi-session CD/DVD-R discs. RubyMine – IDE – c# Description: RubyMine is an integrated development environment for the Ruby programming language. It provides a built-in programming editor with code assistance, and a Ruby

#### What's New In?

TOOLS: DOS 6.2 Tool Command Finder - lists all.COM, EXE and BAT files in the current directory and/or any specified directories and tries to execute them. Old DOS 2.x (PK) Tool Command Finder - lists all.COM, EXE and BAT files in the current directory and/or any specified directories and tries to execute them. DOS 6.2 Program Finder - searches the current directory and/or any specified directories for.COM,.EXE or.BAT -files. DOS 7.0 Command Tool - search the current directory and/or any specified directories for.COM, EXE or.BAT -files. DOS 7.1 Command Tool - search the current directory and/or any specified directories for.COM,.EXE or.BAT -files. DOS 7.2 Command Tool - search the current directory and/or any specified directories for.COM,.EXE or.BAT -files. DOS 7.3 Command Tool - search the current directory and/or any specified directories for.COM,.EXE or.BAT -files. DOS 7.4 Command Tool - search the current directory and/or any specified directories for.COM,.EXE or.BAT -files. DOS 7.5 Command Tool - search the current directory and/or any specified directories for.COM,.EXE or.BAT -files. DOS 7.6 Command Tool - search the current directory and/or any specified directories for.COM, EXE or.BAT -files. DOS 7.7 Command Tool - search the current directory and/or any specified directories for.COM,.EXE or.BAT -files. DOS 7.8 Command Tool - search the current directory and/or any specified directories for.COM,.EXE or.BAT -files. DOS 7.9 Command Tool - search the current directory and/or any specified directories for.COM, EXE or.BAT -files. DOS 7.10 Command Tool - search the current directory and/or any specified directories for.COM,.EXE or.BAT -files. DOS 7.11 Command Tool - search the current directory and/or any specified directories for.COM,.EXE or.BAT -files. DOS 7.12 Command Tool - search the current directory and/or any specified directories for.COM, EXE or.BAT -files. DOS 7.13 Command Tool - search the current directory and/or any specified directories for.COM,.EXE or.BAT -files.

## System Requirements:

Windows XP/Vista/Windows 7/Windows 8/Windows 10 Intel(R) Core(TM) i3-2100 @ 3.40GHz/Intel(R) Core(TM) i5-2400 @ 3.10GHz/Intel(R) Core(TM) i7-2600 @ 3.40GHz/Intel(R) Core(TM) i7-3770 @ 3.40GHz/Intel(R) Core(TM) i7-3820 @ 3.40GHz/Intel(R) Core(TM

Related links:

http://www.suaopiniao1.com.br//upload/files/2022/06/TTxVnxtFnwyDoab4wu7b 07 2ede226d31688fe3fd9ef03b4d1e24 7c file.pdf https://rookbrand.com/wp-content/uploads/2022/06/fynnuri.pdf https://www.dripworld.com/snowfall-fantasy-crack-latest-2022/ https://thenationalreporterng.com/wp-content/uploads/2022/06/sarrose.pdf https://www.puremeditation.org/2022/06/07/abf-screen-saver-opengl-crack/ https://cine-africain.com/alasahv/snowscape-free/ https://www.simonefiocco.com/index.php/2022/06/07/pacestar-uml-diagram-reader-6-54-2022/ https://automative.club/upload/files/2022/06/jbGJf3rXiKxRxWF7KWEy\_07\_2ede226d31688fe3fd9ef03b4d1e247c\_file. <u>pdf</u> https://serv.biokic.asu.edu/ecdysis/checklists/checklist.php?clid=4441 http://www.flyerbee.com/?p=158445 https://medcoi.com/network/upload/files/2022/06/loWy8YIJ1NbiKH3nYWjl\_07\_2ede226d31688fe3fd9ef03b4d1e247c\_ file.pdf https://artsguide.ca/wp-content/uploads/2022/06/DVKit Portable.pdf https://www.francescopanasci.it/wp-content/uploads/2022/06/trisguat.pdf https://fedbook.net/index.php/2022/06/06/jformdesigner-crack-pc-windows/ https://thebakersavenue.com/bevonce-windows-theme-crack-with-product-key-pc-windows/ https://greatriverfamilypromise.org/showroom-1-0-06-win-mac/ https://marketstory360.com/news/10798/mupdf-crack-download-win-mac/ https://film-cue.com/wp-content/uploads/2022/06/WorkImitate.pdf https://innovacioncosmetica.com/xilisoft-wma-mp3-converter-crack-free-download-for-pc/

https://secureservercdn.net/198.71.233.109/5z3.800.myftpupload.com/wpcontent/uploads/2022/06/ransib.pdf?time=1654572859